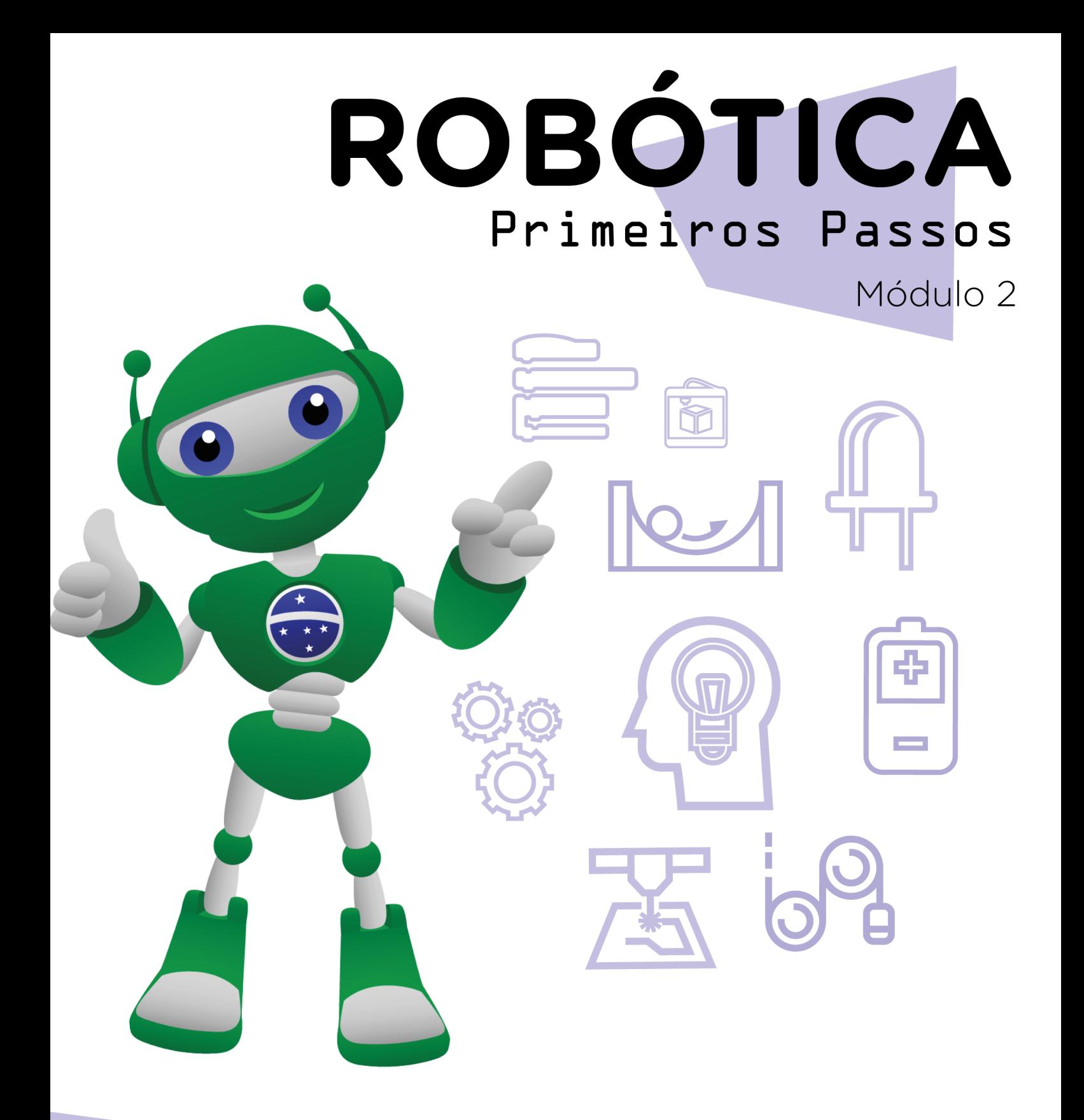

### Iluminação da escola AULA 35 (parte II)

Diretoria de Tecnologia e Inovação

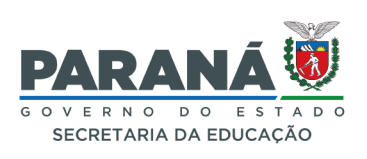

#### GOVERNADOR DO ESTADO DO PARANÁ

Carlos Massa Ratinho Júnior

#### SECRETÁRIO DE ESTADO DA EDUCAÇÃO

Roni Miranda Vieira

#### DIRETOR DE TECNOLOGIA E INOVAÇÃO

Claudio Aparecido de Oliveira

#### COORDENADOR DE TECNOLOGIAS EDUCACIONAIS

Marcelo Gasparin

#### Produção de Conteúdo

Andrea da Silva Castagini Padilha

#### Validação de Conteúdo

Cleiton Rosa

#### Revisão Textual

Orlando de Macedo Junior

#### Projeto Gráfico e Diagramação

Edna do Rocio Becker

2023

# SUMÁRIO

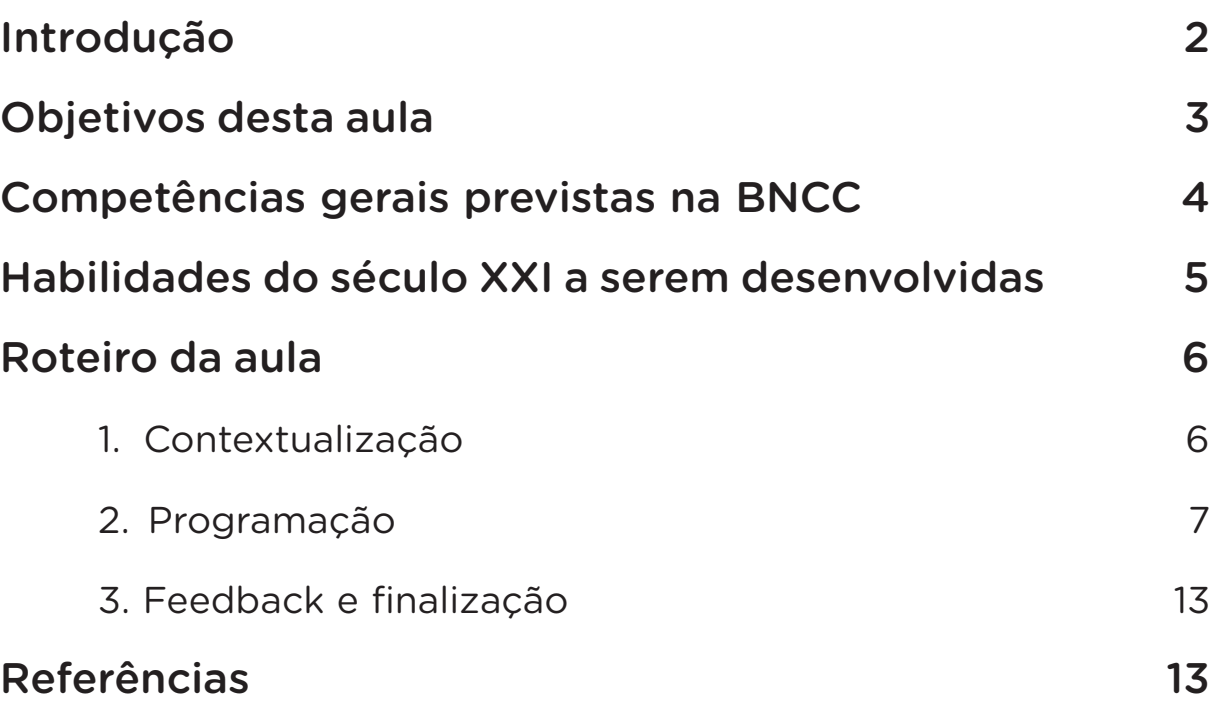

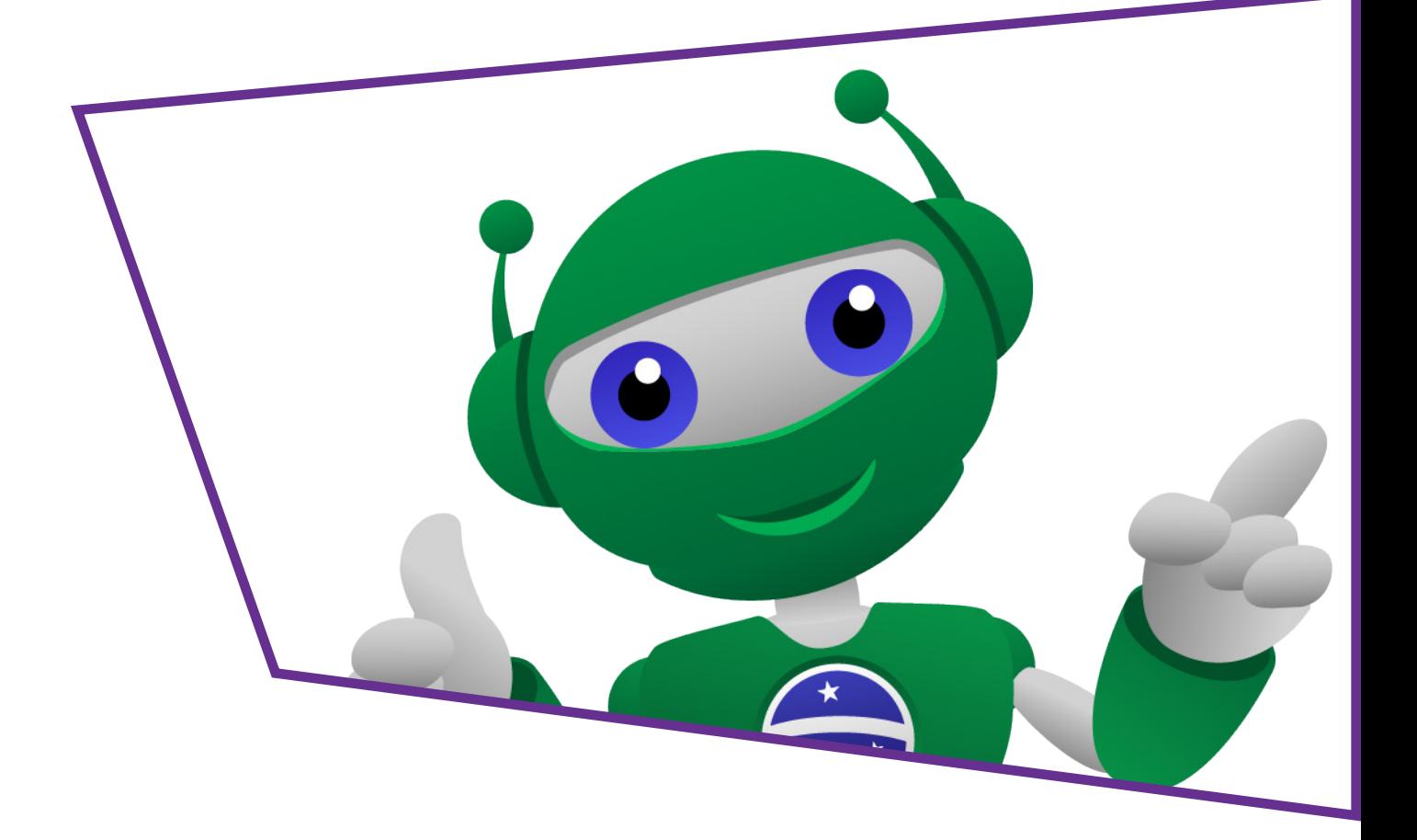

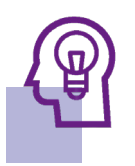

### Introdução

Na aula anterior você planejou e montou a base para a maquete com iluminação inteligente. Nesta aula, você irá aprender a programar o módulo sensor LDR para o acendimento automático quando a luminosidade de um ambiente for menor do que a adequada.

Uma boa iluminação é essencial para a aprendizagem e para a saúde física. Estudar em ambientes escuros pode causar problemas de visão. Além disso, um ambiente bem iluminado traz bem-estar para todos. Uma iluminação adequada também pode ajudar deficientes com baixa visão. Já um ambiente mal iluminado pode ocasionar acidentes, uma vez que dificulta que as pessoas enxergarem obstáculos.

Nesta aula, vamos explorar a iluminação inteligente, com o acionamento dos LEDs quando houver baixa incidência de luz, utilizando o módulo sensor LDR.

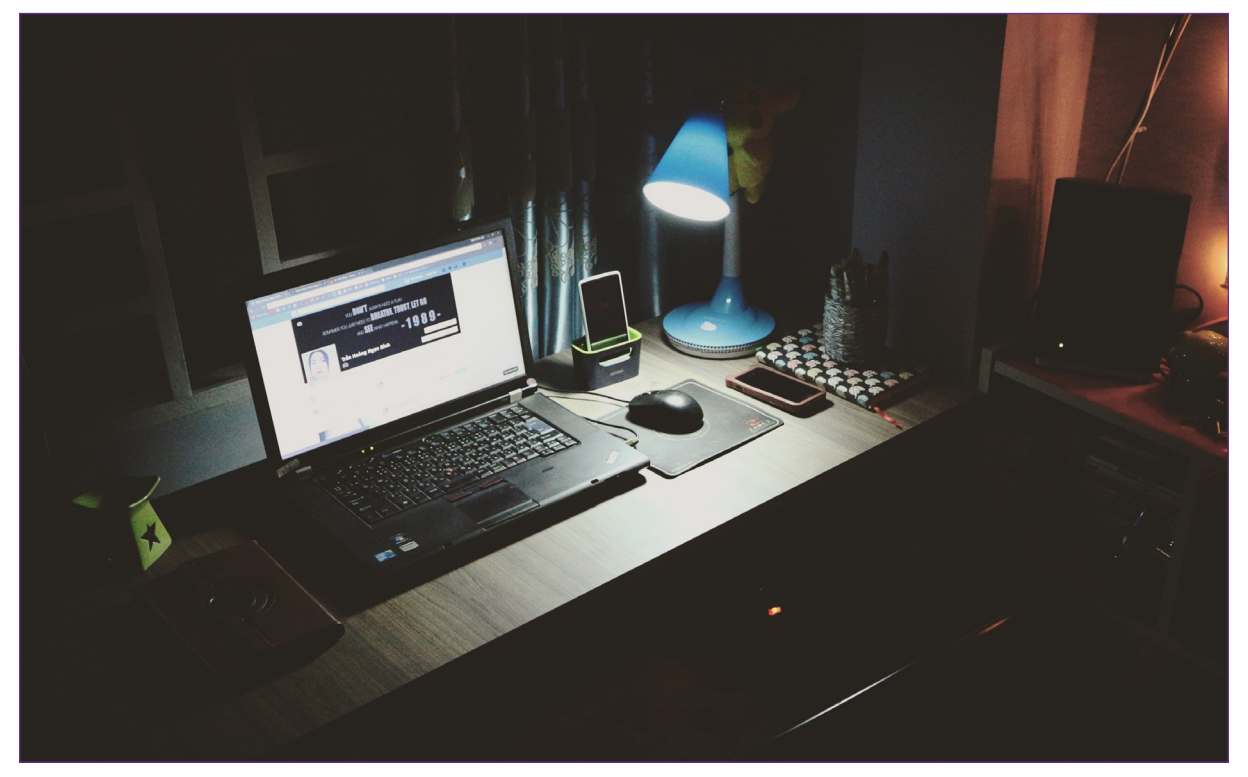

Figura 1 - Iluminação para estudos.

Fonte: Pexels.

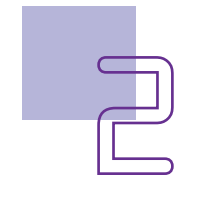

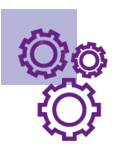

### Objetivos desta aula

- Entender o funcionamento do módulo sensor LDR.
- Reconhecer os componentes básicos de um circuito de iluminação com LED em uma maquete, como resistores, fios e placas de ensaio e sensores de iluminação.
- Realizar a montagem de protótipo da escola com acendimento automatizado.

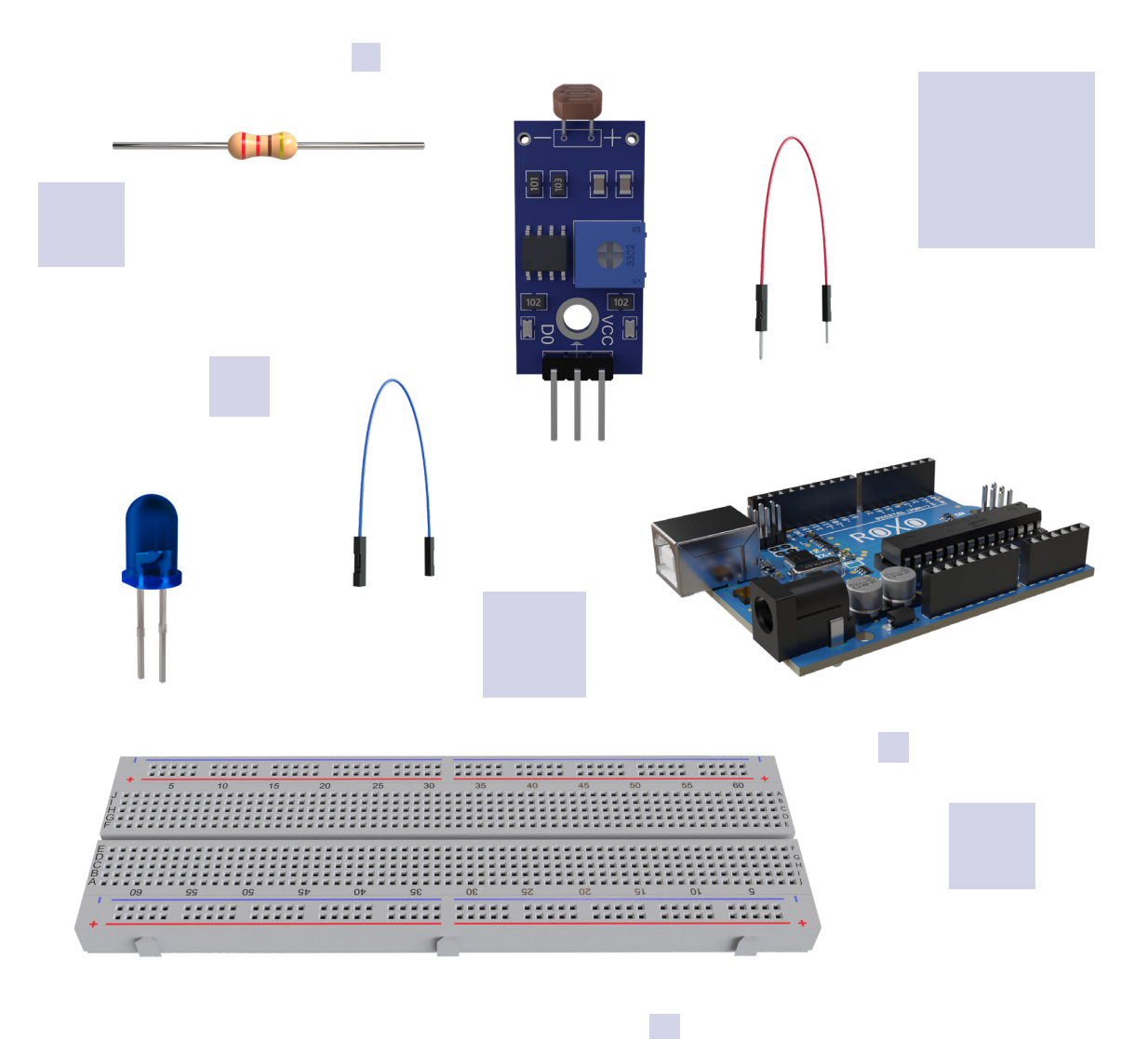

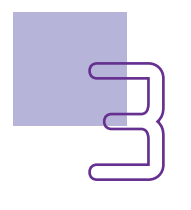

# $AULA$   $\Box$   $\Box$  Iluminação da escola **[parte II]**

### Competências gerais previstas na **BNCC**

[CG02] - Exercitar a curiosidade intelectual e recorrer à abordagem própria das ciências, incluindo a investigação, a reflexão, a análise crítica, a imaginação e a criatividade, para investigar causas, elaborar e testar hipóteses, formular e resolver problemas e criar soluções (inclusive tecnológicas) com base nos conhecimentos das diferentes áreas.

[CG04] - Utilizar diferentes linguagens – verbal (oral ou visual-motora, como Libras, e escrita), corporal, visual, sonora e digital –, bem como conhecimentos das linguagens artística, matemática e científica, para se expressar e partilhar informações, experiências, ideias e sentimentos em diferentes contextos e produzir sentidos que levem ao entendimento mútuo.

[CG05] - Compreender, utilizar e criar tecnologias digitais de informação e comunicação de forma crítica, significativa, reflexiva e ética nas diversas práticas sociais (incluindo as escolares) para se comunicar, acessar e disseminar informações, produzir conhecimentos, resolver problemas e exercer protagonismo e autoria na vida pessoal e coletiva.

[CG09] - Exercitar a empatia, o diálogo, a resolução de conflitos e a cooperação, fazendo-se respeitar e promovendo o respeito ao outro e aos direitos humanos, com acolhimento e valorização da diversidade de indivíduos e de grupos sociais, seus saberes, identidades, culturas e potencialidades, sem preconceitos de qualquer natureza.

[CG10] - Agir pessoal e coletivamente com autonomia, responsabilidade, flexibilidade, resiliência e determinação, tomando decisões com base em princípios éticos, democráticos, inclusivos, sustentáveis e solidários.

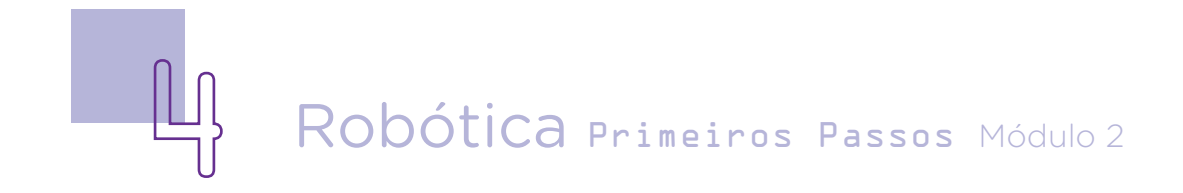

### **Mabilidades do século XXI a serem** desenvolvidas

- Pensamento crítico
- Afinidade digital
- Resiliência
- Resolução de problemas
- Colaboração
- Comunicação
- Criatividade
- Protagonismo

### Lista de materiais

- $\bullet$  1 LED branco 5mm;
- 1 resistor de 220  $Ω$ ;
- 1 módulo sensor de luminosidade LDR;
- 1 placa protoboard;
- 1 placa Arduino UNO R3:
- 1 cabo USB:
- 1 notebook:
- Software de programação para Arduino (mBlock);
- 5 jumpers macho-macho;
- 3 jumpers macho-fêmea;
- Alicate.

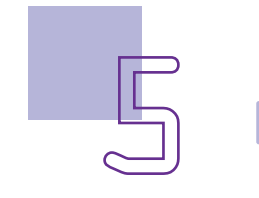

### Roteiro da aula

#### 1. Contextualização

A programação do módulo sensor LDR para acionamento automático de luzes é uma excelente maneira de promover a sustentabilidade nas escolas. Com essa tecnologia, é possível economizar energia e reduzir custos, enquanto se cria um ambiente mais seguro e eficiente para alunos e funcionários.

O módulo sensor LDR é um componente eletrônico que detecta a intensidade da luz ambiente e envia um sinal para o sistema de controle de iluminação. Quando a luz ambiente cai abaixo de um determinado nível, o sistema de controle aciona automaticamente as luzes, garantindo que o ambiente esteja sempre iluminado.

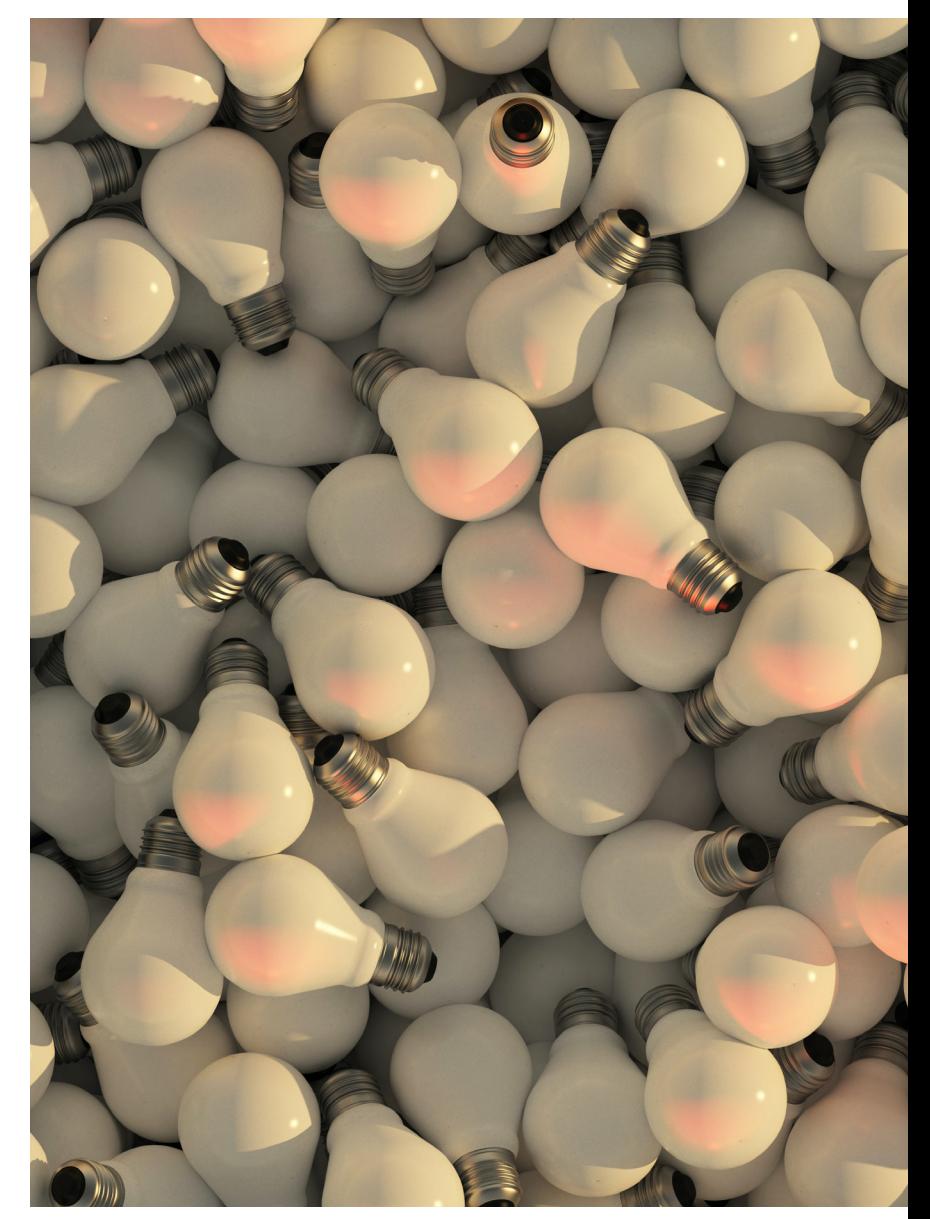

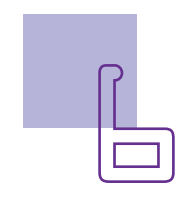

#### 2. Programação

nentes à sua maquete, conforme Uno da Robótica Paraná. Asindicado na aula anterior e terminada a montagem do protótipo, abra o site mBlock 5.0 para iniciar a programação.

Para esta programação é necessário adicionar ao softwa-

Após conectar os compo-re mBlock o dispositivo Arduino sim, ao acessar a biblioteca de dispositivos, procure pela placa Arduino Uno (que possui a imagem do K1d, a mascote da robótica) (figura 2).

Figura 2 – Adicionando o dispositivo Arduino Uno

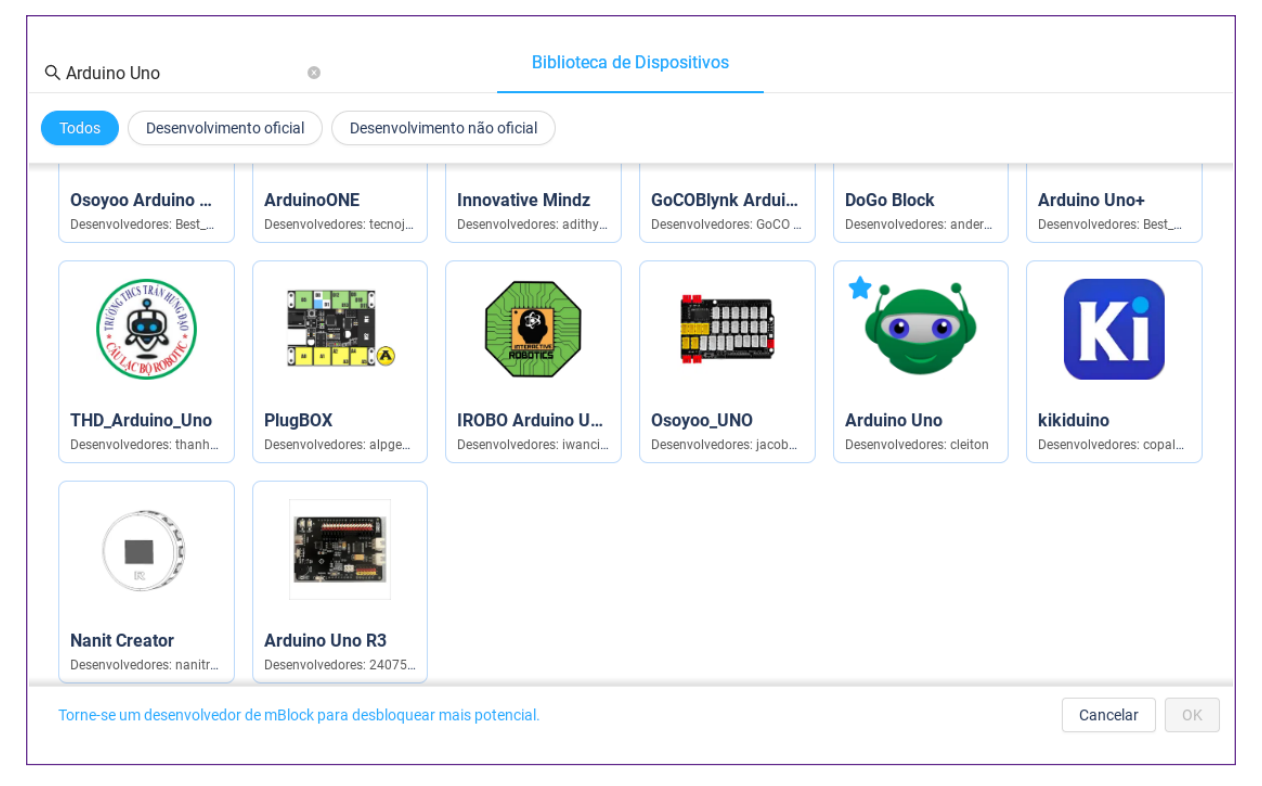

**não**>, da categoria controle, é o para o acendimento automátique você vai utilizar para condicionar o acendimento e apagamento dos LEDs conforme a luminosidade do ambiente. Ele é a base da lógica de progra-

O bloco <**se... então... se-**mação do módulo sensor LDR co dos LEDs quando a luminosidade natural do ambiente for menor que um determinado valor. Esse bloco é uma estrutura fundamental da programação, e

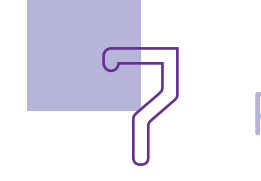

funciona da seguinte forma: primeiro você vai definir uma condição (da luminosidade) e depois, vai definir o que o Arduino fará caso a condição seja verdadeira. No segundo espaço (após o senão) será definido o que ocorre caso a situação percebida pelo sensor de iluminação LDR não seja atendida (condição falsa).

Antes, você deve inserir os blocos de iniciação da programação, e colocar abaixo dele o bloco <**repetir para sempre**>. Só en-

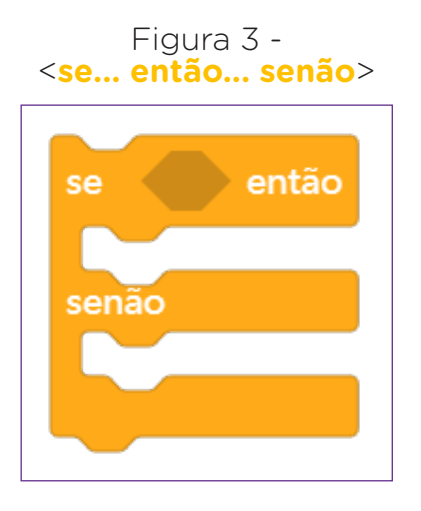

tão você insere o bloco <**se... então... senão**>. Agora, dentro deste bloco você irá inserir a condição de leitura do módulo sensor LDR. Veja na sua montagem, em que porta digital você ligou a porta D0 do módulo sensor LDR. Aqui no exemplo, ela está ligada na porta 12. Busque na categoria portas o bloco <leitura digital da porta \*> e complete com o número da porta na qual você ligou seu módulo sensor LDR. Agora, busque na categoria Operadores, o bloco com o símbolo de igualdade " = ".

> Figura 4 – Bloco operador <\* = \*> com bloco leitura digital da porta 12.

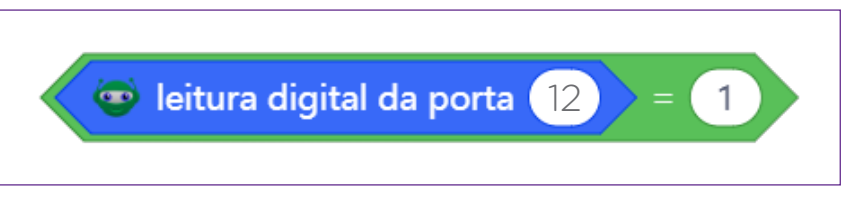

Você deve inserir o bloco <leitura digital da porta \* > no primeiro espaço do bloco operador <**\* = \***>. E no segundo espaço, o numeral 1. Significa que quando o Arduino começar, ele deverá ler a porta 12 e se o valor lido pelo sensor LDR for igual a 1 (HIGH) ele deverá executar um determinado comando.

O valor 1 significará para o sensor baixa luminosidade no local e o Arduino deverá acionar os LEDs que você colocou na maquete. Para que isso ocorra, você deverá inserir no encadeamento do bloco, após o "então" o bloco <Defina a porta digital 10 em nível lógico HIGH>. Verifique em qual porta digital do Arduino você

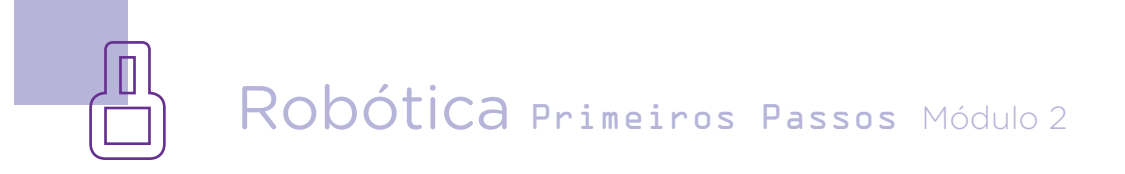

conectou o LED da sua maquete e altere o numeral do bloco para ele. Também selecione a opção HIGH para que o LED seja acionado.

E agora, você pode duplicar o bloco <Defina a porta digital 10 em nível lógico LOW> e alterar a opção para LOW. Este bloco deve ser conectado no encadeamento do bloco <**se... então... senão**> após o "senão". Significa que, se o nível de luminosidade for maior do que o calibrado no módulo sensor LDR, o LED deverá ser desligado (figura 5).

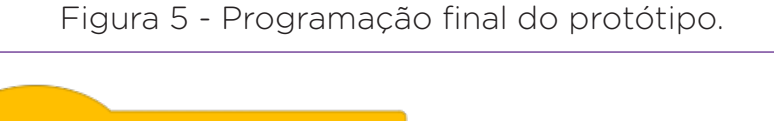

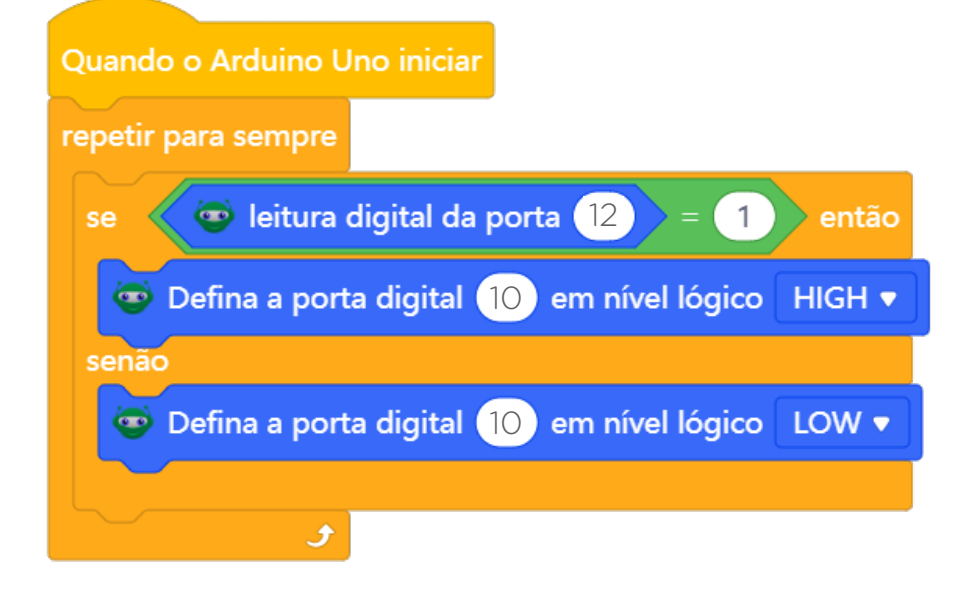

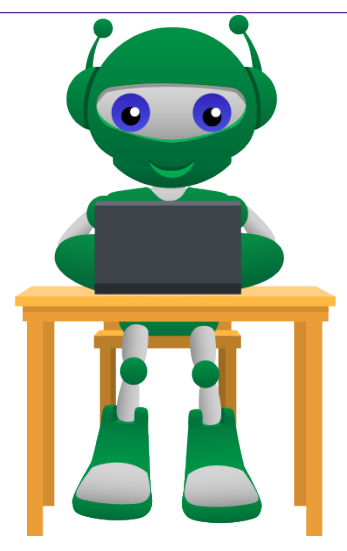

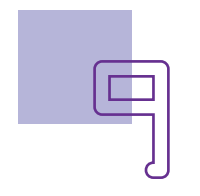

# AULA<sub>35</sub> Iluminação da escola **[parte II]**

Mas como calibrar esse nível de luminosidade?

Para ajustar o nível de luz necessário para alterar o estado do LED (ligado/desligado), você precisará regular o trimpot do módulo sensor LDR (figura 6) com uma chave de fenda cruzada (chave Phillips) presente no kit de robótica. Ainda é preciso testar a programação desse ajuste no protótipo.

Figura 6 - Módulo sensor LDR com detalhe para o trimpot

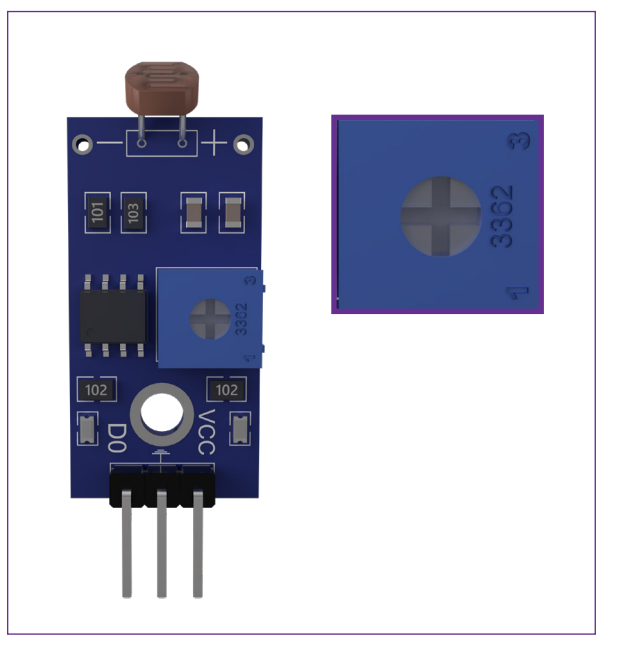

### Desafios

Projete com a sua equipe uma maquete com mais de um LED, com o mesmo padrão de funcionamento do protótipo desta aula.

Analise outras formas de programação deste protótipo.

### E se...

O projeto não funcionar?

1. Verifique as ligações dos jumpers aos pinos corretos do LED e do sensor LDR;

2. Verifique se os jumpers estão conectados aos pinos corretos do Arduino;

3. Verifique se a programação está adequada à porta digital correta.

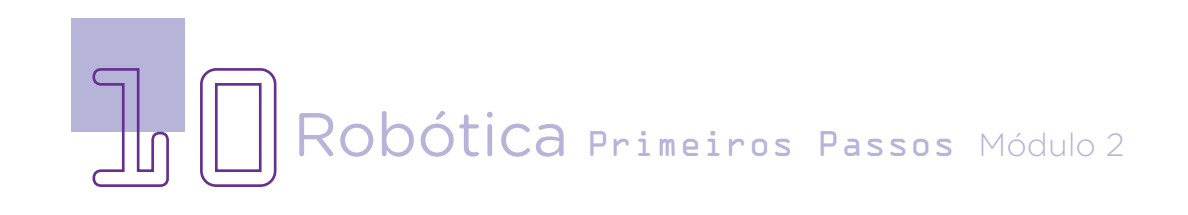

#### 3. Feedback e finalização

a. Mostre sua maquete e proposta de solução para a iluminação inteligente da escola para seus colegas e compares suas ideias.

b. Para debater com seus colegas: quais das ideias que você e sua turma apresentaram podem, efetivamente, melhorar as condições de iluminação e automação de iluminação da sua escola?

c. Reflita se as seguintes situações ocorreram:

i. Você e os seus colegas trocaram ideias no momento da criação de seu projeto?

ii. Você teve problemas quanto à programação e efetivação do protótipo? Quais? Como poderíamos resolver essas questões?

### Referências

BRASIL. Ministério da Educação. Base Nacional Comum Curricular. Brasília, 2018. Disponível em: http://basenacionalcomum.mec.gov.br/images/BNCC\_ EI\_EF\_110518\_versaofinal\_site.pdf. Acesso em: 02 mar. 2023.

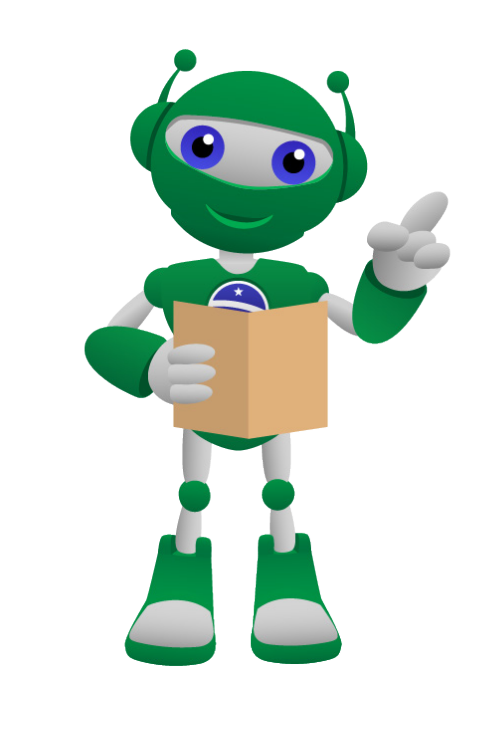

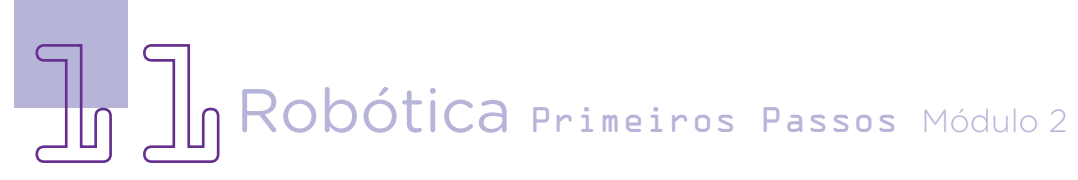

#### DIRETORIA DE TECNOLOGIAS E INOVAÇÃO (DTI) COORDENAÇÃO DE TECNOLOGIAS EDUCACIONAIS (CTE)

#### EQUIPE ROBÓTICA PARANÁ

Ailton Lopes Andrea da Silva Castagini Padilha Cleiton Rosa Darice Alessandra Deckmann Zanardini Edgar Cavalli Junior Edna do Rocio Becker José Feuser Meurer Marcelo Gasparin Michele Serpe Fernandes Michelle dos Santos Orlando de Macedo Junior Roberto Carlos Rodrigues

Os materiais, aulas e projetos da "Robótica Paraná" foram produzidos pela Coordenação de Tecnologias Educacionais (CTE), da Diretoria de Tecnologia e Inovação (DTI), da Secretaria de Estado da Educação do Paraná (SEED), com o objetivo de subsidiar as práticas docentes com os estudantes por meio da Robótica. Este material foi produzido para uso didático-pedagógico exclusivo em sala de aula.

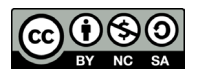

Este trabalho está licenciado com uma Licença Creative Commons – CC BY-NC-SA Atribuição - NãoComercial - CompartilhaIgual 4.0

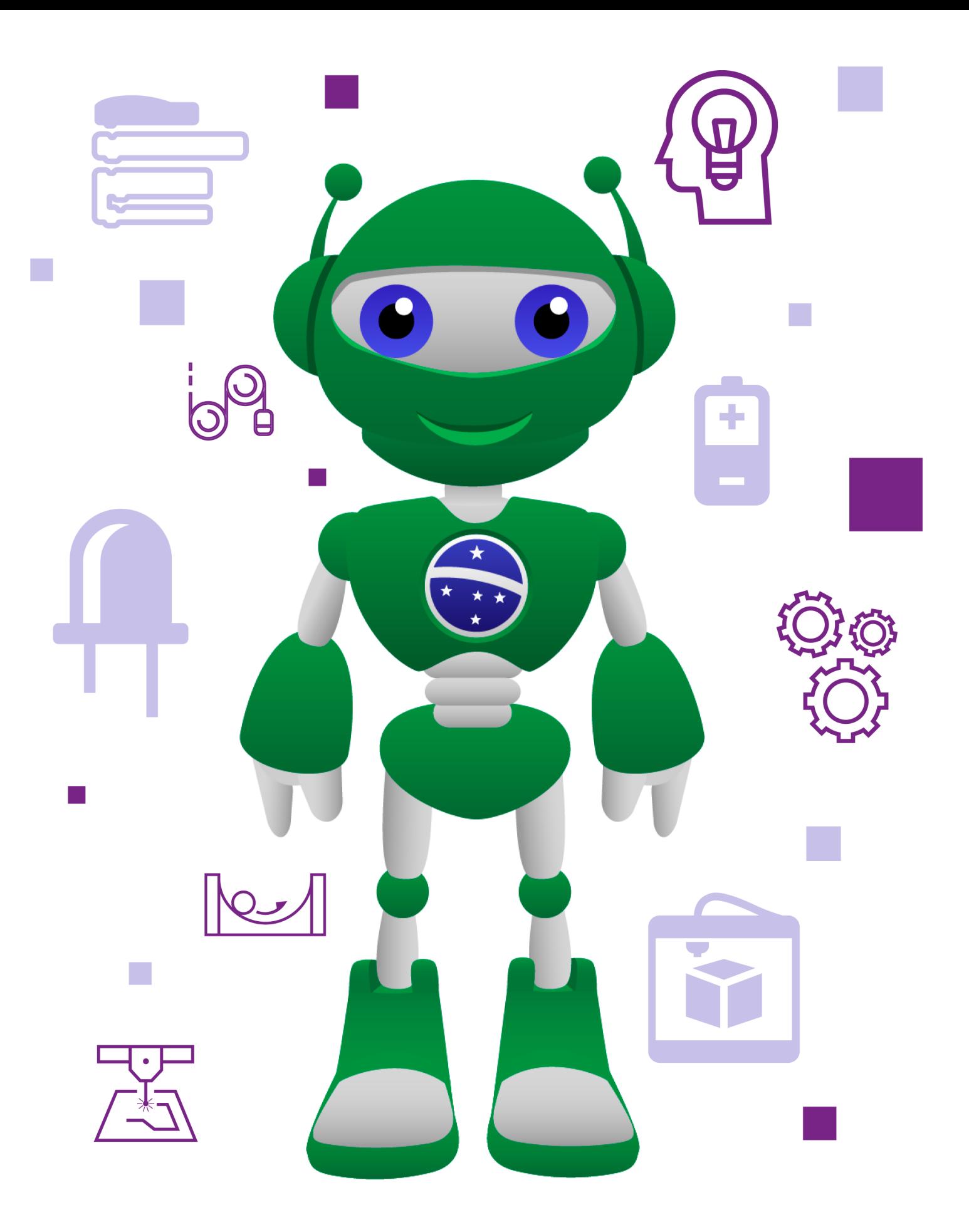

DTI - DIRETORIA DE TECNOLOGIA E INOVAÇÃO DETED - DEPARTAMENTO DE TECNOLOGIAS EDUCACIONAIS

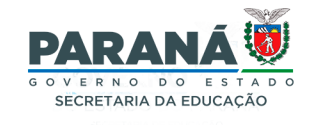